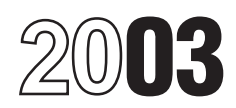

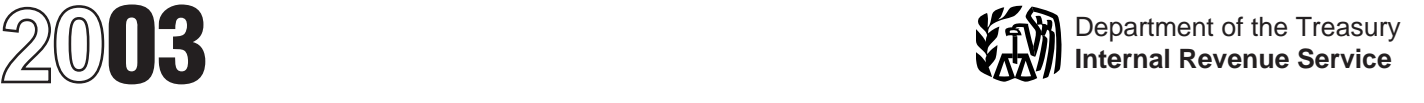

# Instructions for Form 1099-Q

## (Revised August 2003)

Section references are to the Internal Revenue Code unless otherwise noted.

**Coverdell ESA distributions.** Any distribution or rollover<br>
made from a Coverdell ESA will no longer be reported on<br> **Contracts** Contracts, etc. Instead, report these distributions on **Form**<br>
1099-Q, Payments From Qualifi

Coverdell ESA trustee reporting of earnings and basis in of a designated beneficiary that entitle the beneficiary to the<br>hoxes 2 and 3 unless the distribution includes a distribution waiver or payment of qualified higher e

should be left blank. Instead, trustees must report the fair<br>market value (FMV) of the account as of the end of the year. Other rules apply. See Proposed Regulations section<br>Report the FMV in the blank box below boxes 5 an Report the FMV in the blank box below boxes 5 and 6. Label the amount "FMV." Also, a reference to **Publication 970,** The amount "FMV." Also, a reference to **Publication 970, Coverdell Education Savings Account (ESA)**<br>Tax Benefits for Education, is included on Copy B as<br>required by the notice.<br>any contributions or rollovers for these acco

In addition to these specific instructions, you should also use **Family Member** the **2003 General Instructions for Forms 1099, 1098, 5498, and W-2G**. Those general instructions include A family member of the designated beneficiary includes their information about: spouse, children and their descendants, stepchildren and

- 
- Magnetic media and electronic reporting requirements<br>• Penalties
- 
- Who must file (nominee/middleman)
- 
- 
- 
- 
- 

You can get the general instructions from the IRS website at **www.irs.gov** or by calling 1-800-TAX-FORM **Program's Name and Employer** (1-800-829-3676).

Programs (Under Sections 529 and 530), if you made a ESA.<br>distribution from a qualified tuition program defined under Fifthe qualified tuition program is a program established distribution from a qualified tuition program defined under section 529 or a Coverdell education savings account (ESA) and maintained by a state using the EIN of the state, enter<br>defined under section 530.

**Note:** *Do not file Form 1099-Q for a change in the name of* **the program on the second name line.**<br>*the designated beneficiary on a qualified tuition program* **Reprimient's Name and Socia** the designated beneficiary on a qualified tuition program **Recipient's Name and Social Security**<br>account if the new beneficiary is a member of the former<br>beneficiary's family, Also, for a Coverdell ESA, the new beneficiary's family. Also, for a Coverdell ESA, the new beneficiary must be a member of the designated **For a qualified tuition program**, list the designated beneficiary as recipient only if the distribution is mad<br>beneficiary's family and be under age 30 (except beneficiary as beneficiaries with special needs). directly to the designated beneficiary or **(b)** to an eligible

## **What's New for 2003 Qualified Education Programs**

**1.** May purchase tuition credits or certificates on behalf For 2003, Notice 2003-53, 2003-33 I.R.B. 362, modifies

boxes 2 and 3 unless the distribution includes a distribution<br>of earnings on excess contributions. See the instructions for<br>Box 2 for reporting distributions of these earnings.<br>If earnings and basis are not reported, boxes

**FAN Item To Note Instructions for Form 5498-ESA**, Coverdell ESA Contribution Information. See the **Instructions for Form 5498-ESA** for more information.

• Backup withholding their descendants, siblings and their children, parents and<br>• Magnetic media and electronic reporting requirements qrandparents, stepparents, and their spouses. It also includes the first cousins of the designated beneficiary.

## • When and where to file<br>
• When and where to file<br>
• Taxpayer identification numbers<br>
• Taxpayer identification numbers<br>
• Taxpayer identification numbers

• Taxpayer identification numbers **If you are required to file Form 1099-Q**, you must provide a Statement to the recipient. Furnish a copy of Form 1099-Q • Statements to recipients statement to the recipient. Furnish a copy of Form 1099-Q<br>Corrected and void returns corrected and void returns or an acceptable substitute statement to each recipient. • Corrected and void returns **or an acceptable substitute statement to each recipient.**<br>• Other general topics or an acceptable substitute statement to each recipient. Also, see part H in the 2003 General Instructions for<br>Forms 1099, 1098, 5498, and W-2G.

## **Identification Number (EIN)**

In the payer's/trustee's name and Federal identification **Specific Instructions for Form 1099-Q** number areas of the form, enter the name and EIN of the File **Form 1099-Q,** Payments From Qualified Education qualified tuition program or that of the trustee for a Coverdell Program (Under Sections 529 and 530) if you made a

the name of the state on the first name line and the name of

beneficiary as recipient only if the distribution is made (a)

educational institution for the benefit of the designated contributions. To meet this requirement, enter distribution beneficiary. Otherwise, list the account owner as the code 2 or 3 (as applicable) in the blank box. recipient of the distribution. Enter the SSN for the applicable

recint.<br>**For a Coverdell ESA**, enter the name and SSN of the **BOX 3. Basis** in

Gross distributions from a **qualified tuition program**, box 3 blank. Do not enter zero. whether in cash or in kind, include tuition credits or certificates, payment vouchers, tuition waivers, or other<br>similar items. Gross distributions also include a refund to the<br>account owner or the designated beneficiary, or to the<br>**TIP** rely on Notice 2001-81. beneficiary upon death or disability. For more information on reporting distributions, see Proposed Regulations section 1.529-4. **Box 4. Trustee-to-Trustee Transfer**

Gross distributions from a **Coverdell ESA** include a **Checkbox**<br>refund, a payment upon death or disability, or a withdrawal Check this boy

Use the earnings ratio described in Proposed Regulations or a qualified tuition program. section 1.529-3 and Notice 2001-81 to determine the earnings (or loss) on the gross distribution reported in box 1.

basis reported in box 3. If you are reporting a distribution from a Coverdell ESA that includes a returned contribution plus earnings, you should file two Forms 1099-Q — one to report the returned<br>contribution plus earnings, the other to report the distribution<br> $\overline{IIP}$  distribution from a Coverdell ESA made in 2003 was contribution plus earnings, the other to report the distribution of the other part of the account.

You should file a separate Form 1099-Q for **any** trustee-to-trustee transfer. **Box 5. Checkbox**

**C** method for calculating the net income attributable to IRA contributions that are distributed as a returned contribution under Notice 2000-39, 2000-30 I.R.B. 132, and **Box 6. Designated Beneficiary Checkbox** Proposed Regulations section 1.408-11.<br>Check the box if the recipient is not the designated

the amount in box 2 includes earnings on excess

For a **Coverdell ESA**, enter the name and SSN of the Enter the basis in the gross distribution reported in box 1.<br>The amount in box 3 must equal box 1 minus box 2.

**Box 1. Gross Distribution** For Coverdell ESAs, if you are not reporting basis, leave

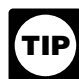

refund, a payment upon death or disability, or a withdrawal Check this box if the distribution was made directly<br>of excess contributions plus earnings. (trustee-to-trustee transfer) from one qualified tuition **Program to another. For a Coverdell ESA, check this box if Box 2. Earnings EXA, check this box if** the distribution was made directly to another Coverdell ESA

earnings (or loss) on the gross distribution reported in box 1.<br>
Enter the earnings in box 2. If there is a loss and this is not<br>
the final year for distributions from the account or there are<br>
no earnings, enter zero in b

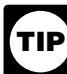

a trustee-to-trustee transfer, leave Box 4 blank.

For Coverdell ESAs, if you are not reporting earnings,<br>leave box 2 blank. Do not enter zero.<br>leave box 2 blank. Do not enter zero.<br>eligible educational institutions or check the "State" box to For Coverdell ESAs, if you are reporting earnings on indicate the distribution is from a qualified tuition program a distribution of excess contributions, use the established by a state. Otherwise, check the "Coverdell method for calculating the net income attributable to ESA" box.

Use the blank box below boxes 5 and 6 to indicate that beneficiary under a qualified tuition program or a Coverdell and an excess  $\overline{ESA}$  (see section 529(e)(1)).

**Distribution codes.** For 2003, you may, but are not required, to include one of the following distribution codes in the blank box below boxes 5 and 6. You may abbreviate as needed. For example, for distribution code 1, you may enter "distr. code 1."

1–Distributions Use this code for distributions (including transfers) to the account holder and any direct payments to a qualified educational facility. However, use codes 2 or 3 for withdrawals of excess contributions. 2–Excess contributions plus earnings taxable in 2003 Use this code for withdrawals of excess Coverdell ESA contributions and earnings unless Code 3 applies. 3–Excess contributions plus earnings taxable in 2002 Use this code for withdrawals of excess contributions from a Coverdell ESA. Advise payees, at the time the distribution is made, that the earnings are taxable in the year in which the contributions were made. 4–Disability **The Contract of the USE of the USE** this code if you made distributions after the account holder was disabled (see section 72(m)(7)). 5–Death Use this code for payments to a decedent's beneficiary, including an estate. 6–Prohibited transaction See section 530(e).